### **Summer Work: AP Computer Science Principles**

Summer 2019

(Please read this information and follow the instructions.)

Hello, incoming AP Computer Science Principles student! I am Mr. Jala. I am looking forward to an exciting year in our class. We will be learning about a variety of topics, from computer programing, to how a computer works, to the effects of digitalization on our world. This summer packet contains instructions that will help you to sign up for different websites/resources that we will use, all of which are free. You will also be asked to complete a coding exercise, to give you a preview of the kind of thinking skills you will develop over the course of our class.

#### **Step 1: Curriculum Website Registration**

There are several different ways that teachers can teach AP Computer Science Principles (CSP). We use a curriculum called "Mobile CSP." One of the defining characteristics of Mobile CSP is that we will build apps that will teach you programming skills, and you will be able to test your apps on Android tablets that I have in class.

All of the lessons and materials we need are online. Please follow the steps below to gain access to these materials:

1) Go to [https://course.mobilecsp.org/mobilecsp/course.](https://course.mobilecsp.org/mobilecsp/course) You should see something like this:

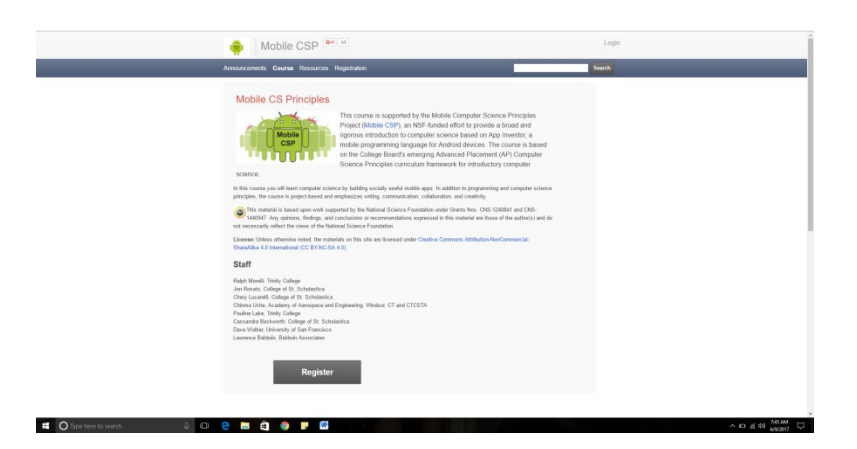

2) Click the grey "Register" button underneath the "Staff" section, and provide the requested information. **Please register with your school g-mail account. I will refer to this site as the "Lesson Website"**

3) After you register, you should be able to log in. Under "syllabus," please click on "Unit 1 – Getting Started: Preview & Setup.

## **Step 2: Lesson 1.1**

Click on lesson 1.1 "Welcome to MobileCSP". You should see this screen, with several lessons running down the left-hand side of the page:

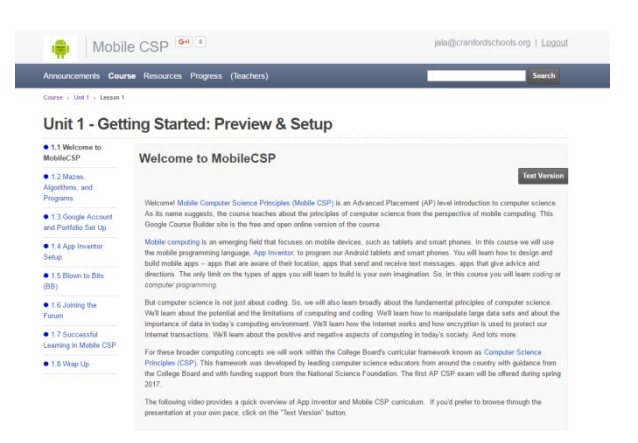

Please read the information in lesson 1.1. You do not need to watch the videos in this lesson.

# **Step 3: Lesson 1.2**

Click on lesson 1.2 "Mazes, Algorithms, and Programs." Read the information, and work through the Angry Birds activity. Although this activity is geared for younger students, it will give you an idea about the block nature of coding we will we see in the course, and it will introduce you to a pattern of thinking that will be invaluable.

After the Angry Birds Activity, read the rest of the information in lesson 1.2, and take note of the vocabulary at the bottom of the lesson. Watching the shoelace video is optional, though I personally find it interesting.

#### **Step 4: Lesson 1.6**

Read the material in lesson 1.6, and watch the video.

#### **Step 5: Join "Remind" for our Course**

I use the Remind app to send out time-sensitive messages and any changes to my extra-help availability. You can download the remind app, or you can get text messages directly to your phone. To sign up for messages to your phone, text the number 81010 with the message "@jalaapc" (no quotes). I highly recommend signing up for this.

#### **Step 6: Join Our Google Classroom**

Steps for joining Google Classroom will be sent out sometime in July, most likely. Please join Remind, and you will receive a message from me about Google Classroom. I will also e-mail your school accounts with Google Classroom sign-up info.

#### **Step 7: Enjoy the rest of your summer!**

Congratulations! You are all set for AP CSP! Please feel free to e-mail me at [jala@cranfordschools.org](mailto:jala@cranfordschools.org) if you have any questions about the directions in this summer packet. I may not always have access to e-mail (especially in late July/early August), but I will answer when I can!